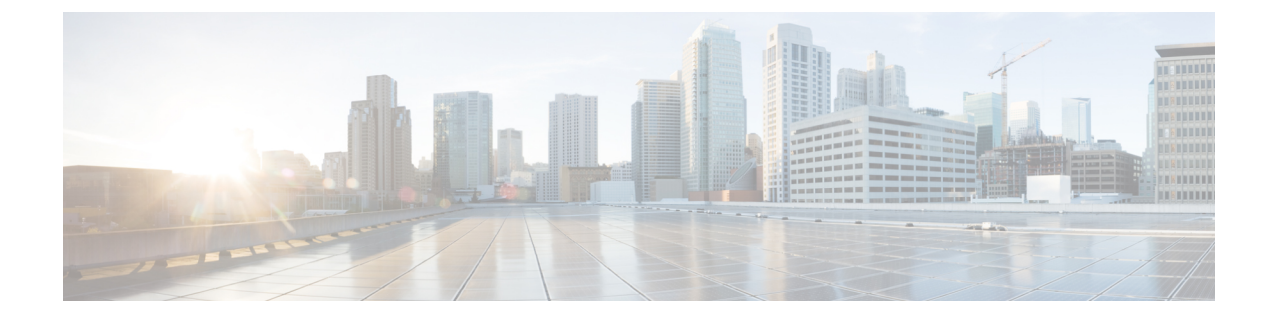

# 不明なユニキャスト フラッディングのブ ロック

この章の内容は、次のとおりです。

- UUFB [について](#page-0-0), 1 ページ
- UUFB [の注意事項と制限事項](#page-0-1), 1 ページ
- UUFB [のデフォルト設定](#page-1-0), 2 ページ
- UUFB [の設定](#page-1-1), 2 ページ
- 標準, 5 [ページ](#page-4-0)
- 不明なユニキャスト [パケットをブロックする設定例](#page-5-0), 6 ページ
- UUFB [の機能の履歴](#page-5-1), 6 ページ

### <span id="page-0-0"></span>**UUFB** について

不明なユニキャスト パケットのフラッディング (UUFB) は、望ましくないトラフィックが仮想 マシン(VM)に到達するセキュリティリスクを防ぐために、転送パス上の不明なユニキャスト フラッディングを制限します。UUFB は、vEthernet インターフェイスおよびイーサネット イン ターフェイスの両方で受信された不明なユニキャスト アドレス宛てのパケットによって、VLAN でフラッディングが発生しないようにします。UUFB を適用すると、仮想イーサネット モジュー ル(VEM)はアップリンクポートで受信した不明なユニキャストパケットをドロップし、vEthernet インターフェイスで受信された不明なユニキャストパケットはアップリンクポートでのみ送信さ れます。

## <span id="page-0-1"></span>**UUFB** の注意事項と制限事項

• UUFB を設定する前に、show module コマンドを入力して、VSM の HA ペアとすべての VEM が最新リリースにアップグレードされていることを確認します。

**Microsoft Hyper-V** 向け **Cisco Nexus 1000V** セキュリティ コンフィギュレーション ガイド、リリース **5.x** 

- Microsoft によって提供される MAC アドレス以外の MAC アドレスを使用して、アプリケー ションまたは VM のポートで UUFB を明示的にディセーブルにする必要があります。
- Cisco UCS がエンドホスト モードで実行されている場合、不明なユニキャスト パケットは Cisco UCS ファブリック インターコネクトによってドロップされます。
- Microsoftネットワークロードバランシング (MS-NLB) がイネーブルになっている (nomac auto-static-learn コマンドを入力) vEthernet インターフェイスでは、UUFB は MS-NLB 関連の パケットをブロックしません。これらのシナリオでは、UUFB を使用して MS-NLB パケット のフラッディングを VLAN 内の MS NLB 以外のポートに制限することもできます。

## <span id="page-1-0"></span>**UUFB** のデフォルト設定

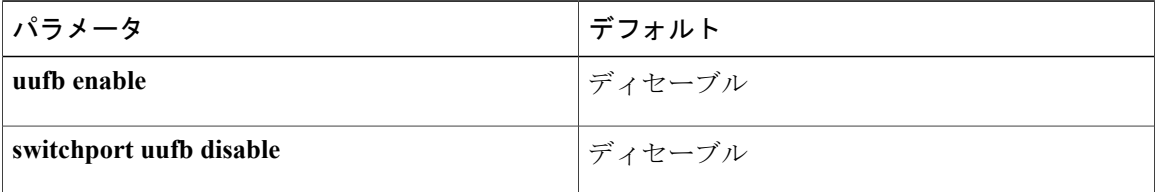

## <span id="page-1-1"></span>**UUFB** の設定

### スイッチでの不明なユニキャスト フラッディングのグローバルなブ ロック

スイッチの転送パスがフラッディングしないように不明なユニキャスト パケットをグローバルに ブロックするには、次の手順を使用します。

### はじめる前に

この手順を開始する前に、EXEC モードで CLI にログインする必要があります。

#### 手順

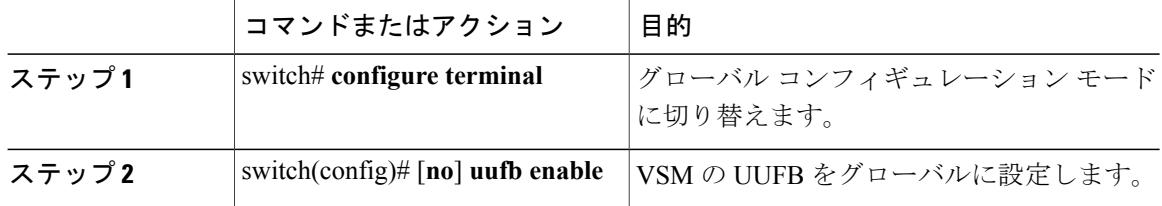

**5.x**

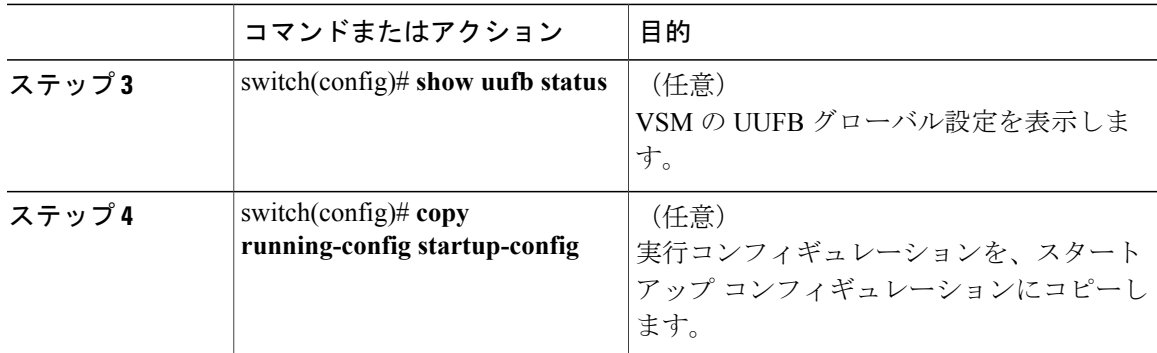

switch# **configure terminal** switch(config)# **uufb enable** switch(config)# **show uufb status** UUFB Status: Enabled switch(config)# **copy running-config startup-config** [########################################] 100%

### 不明なユニキャストフラッディングを許可するようにインターフェイ スを設定する

VSMのフラッディングをグローバルにブロックした場合に、不明なユニキャストパケットによっ てvEthernetインターフェイスがフラッディングするのを許可するには、次の手順を実行します。 グローバル設定に関係なく、特定のインターフェイスで不明なユニキャスト パケットがブロック されないようにする場合も、この手順を使用します。

すでに不明なユニキャストパケットをグローバルにブロックしている場合、ポートプロファイル の 1 つのインターフェイスまたはすべてのインターフェイスでユニキャスト フラッディングを許 可できます。

#### はじめる前に

この手順を開始する前に、EXEC モードで CLI にログインする必要があります。

#### 手順

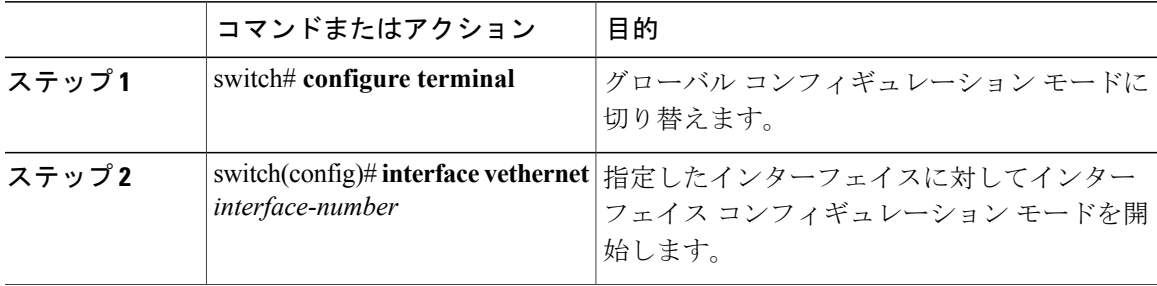

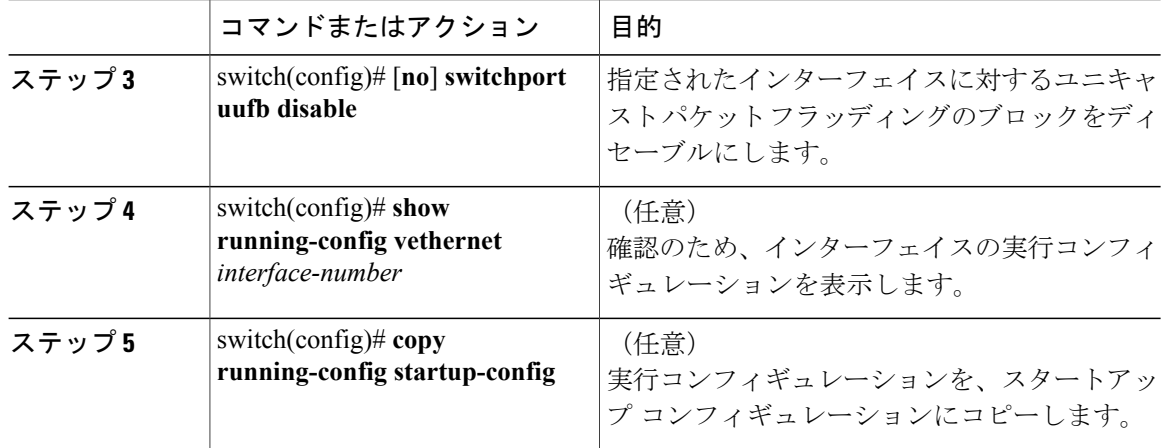

```
switch# configure terminal
switch(config)# interface vethernet 100
switch(config-if)# switchport uufb disable
switch(config-if)# show running-config interface veth100
```

```
!Command: show running-config interface Vethernet100
!Time: Fri Jun 10 12:43:53 2011
```
version 4.2(1)SV1(4a)

```
interface Vethernet100
 description accessvlan
  switchport access vlan 30
  switchport uufb disable
switch(config-if)# copy running-config startup-config
[########################################] 100%
```
### 不明なユニキャストフラッディングを許可するようにポートプロファ イルを設定する

VSMのフラッディングをグローバルにブロックした場合に、不明なユニキャストパケットによる 既存のvEthernetポートプロファイルのインターフェイスのフラッディングを許可するには、次の 手順を実行します。グローバル設定に関係なく、特定のポート プロファイルで不明なユニキャス ト パケットがブロックされないようにする場合も、この手順を使用します。

すでに不明なユニキャストパケットをグローバルにディセーブルにしている場合は、ポートプロ ファイルの 1 つのインターフェイスまたはすべてのインターフェイスでのユニキャスト フラッ ディングを許可できます。

#### はじめる前に

この手順を開始する前に、次のことを確認してください。

- CLI に EXEC モードでログインしていること。
- フラッディングを許可する vEthernet ポート プロファイルが設定されていること。

**5.x**

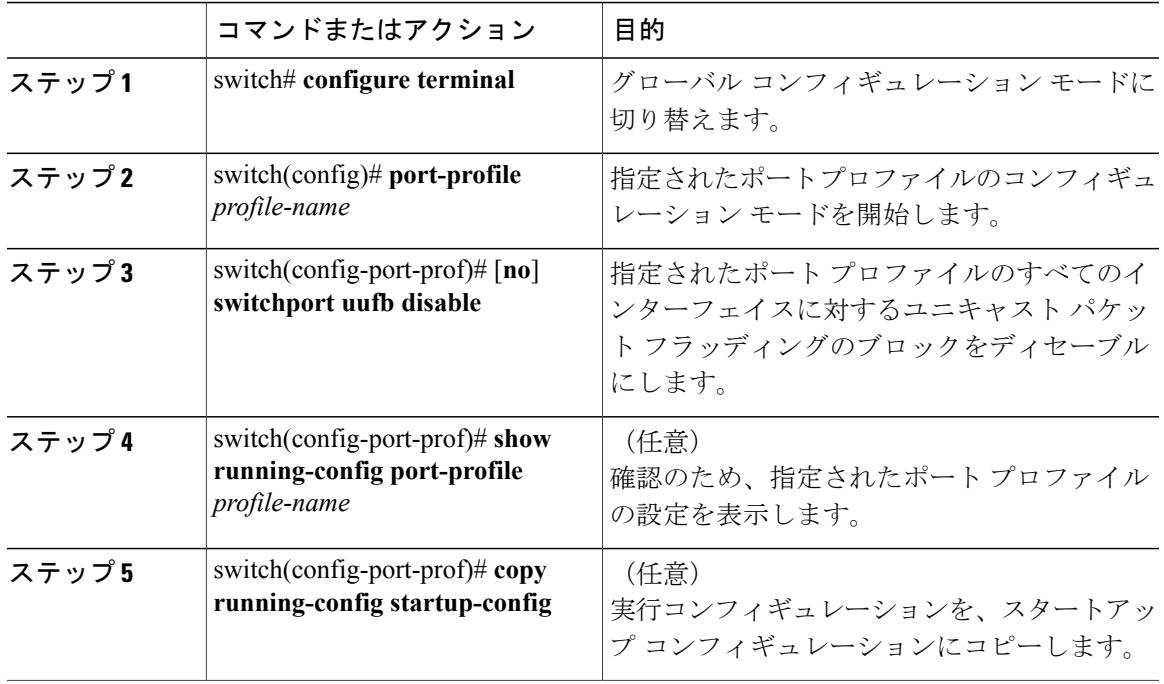

手順

switch# **configure terminal** switch(config)# **port-profile accessprof** switch(config-port-prof)# **switchport uufb disable**

<span id="page-4-0"></span>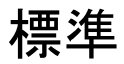

 $\Gamma$ 

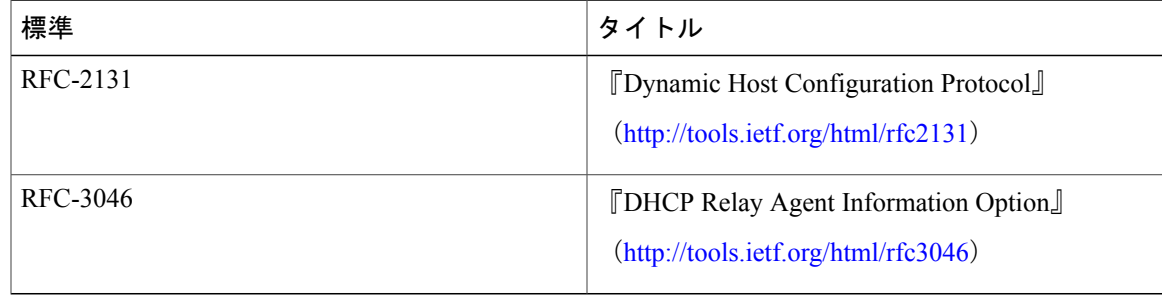

## <span id="page-5-0"></span>不明なユニキャスト パケットをブロックする設定例

次に、VSMの転送パスがグローバルにフラッディングしないように不明なユニキャストパケット をブロックする例を示します。

n1000v# **config terminal** n1000v(config)# **uufb enable** n1000v(config)# **show uufb status** UUFB Status: Enabled n1000v(config)# **copy running-config startup-config** [########################################] 100%

## <span id="page-5-1"></span>**UUFB** の機能の履歴

この表には、機能の追加によるリリースの更新内容のみが記載されています。

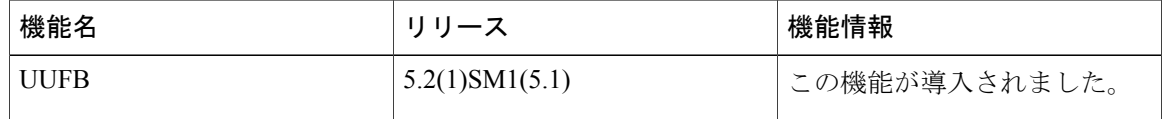

**5.x**